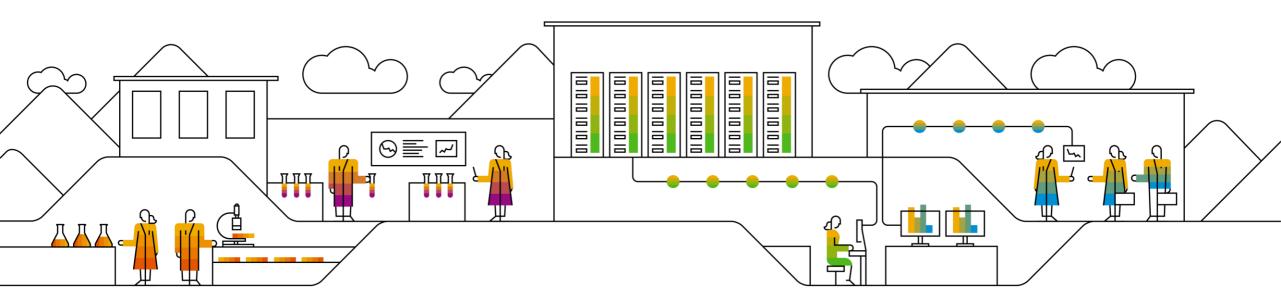

# Get Instant Access to SAP Product Support With Next-Generation Support Real-Time Channels

PUBLIC

SAP Product Support, April 2nd, 2019

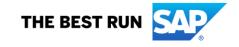

## Legal disclaimer

The information in this presentation is confidential and proprietary to SAP and may not be disclosed without the permission of SAP. This presentation is not subject to your license agreement or any other service or subscription agreement with SAP. SAP has no obligation to pursue any course of business outlined in this document or any related presentation, or to develop or release any functionality mentioned therein. This document, or any related presentation and SAP's strategy and possible future developments, products and or platforms directions and functionality are all subject to change and may be changed by SAP at any time for any reason without notice. The information in this document is not a commitment, promise or legal obligation to deliver any material, code or functionality. This document is provided without a warranty of any kind, either express or implied, including but not limited to, the implied warranties of merchantability, fitness for a particular purpose, or non-infringement. This document is for informational purposes and may not be incorporated into a contract. SAP assumes no responsibility for errors or omissions in this document, except if such damages were caused by SAP's willful misconduct or gross negligence.

All forward-looking statements are subject to various risks and uncertainties that could cause actual results to differ materially from expectations. Readers are cautioned not to place undue reliance on these forward-looking statements, which speak only as of their dates, and they should not be relied upon in making purchasing decisions.

## **Topics for Today**

Experience how to reduce time to resolution with SAP's live support channels.

- Learn how to start an Expert Chat or a Schedule an Expert session.
- Find out how to use these channels for new and open incidents.
- Gain insights on how SAP's real-time support channels help you to find answers and get help much faster

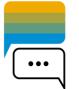

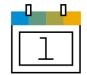

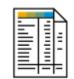

# **Overview**

## **Product Support – Our General tasks**

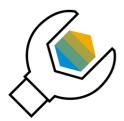

Incident Solving

- Incident solving for SAP direct customers
- Incident Support for SAP VAR partners (indirect customers)
- First and second level support for 3<sup>rd</sup> party products

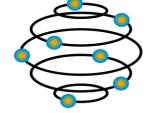

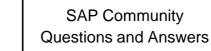

- 300 PS Contributors (200 PS Moderators)
- 13 SAP Community Masters
- 2,8 Million unique visitors per month

SAP Community

WIKIs & Blogs

- Blogs (< 100.000)</li>
- 56 PS WIKI spaces\* with > 4 Million views per month
- 95 PS Moderators
- Community Projects
- FAQs as well as Hints and Tips for SAP Products

#### KBA/SAP Notes Creation

.....

- Specific troubleshooting documents
- Effective solving of recurring issues
- Knowledge sharing with SAP Partners and Customers
- FAQ SAP Notes creation for multi layer problems
- Knowledge source for SAP Partners and Customers

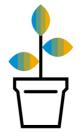

Next Generation Support

- Expert Chat
- Schedule an Expert
- Guided Answers
- Built-in Support
- Cloud Availability Center
- Ask an Expert peer
- Launchpad notifications
- Social Media Channels

# **Overview** The Next Generation Support

## Live Business needs live support

Next-Generation Support for the intelligent enterprise

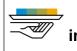

 Self-service and incident prevention

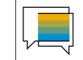

Next-Generation Support has several comprehensive solutions – so you never have to ask a question, and if you do have a question, you receive an answer instantly.

- <u>SAP Knowledge Base Articles</u> (KBAs) via Google search
- <u>Automatic translation</u>
- SMS notifications
- <u>Guided Answers</u>
- SAP BusinessObjects BI support tool
- <u>Automated search for SAP Notes</u>
- Performance Assistant
- SAP Community
- SAP Support Portal
- Support by Product

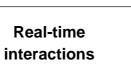

We offer real-time support channels with live and direct access to SAP's support experts, creating a faster and more direct route to issue resolution – anytime, anywhere, and from any device.

- Expert Chat
- Schedule an Expert
- Ask an Expert Peer (Feature Trial)
- Call-1-SAP & Customer Interaction Center (CIC)

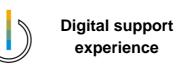

Benefit from a seamless and intuitive omnichannel support experience with personalized, context- sensitive support when and where you need it.

- SAP ONE Support Launchpad
- Built-in support
- Cloud Availability Center
- SAP Cloud Trust Center
- Social Media integration

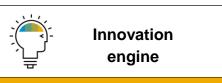

SAP constantly innovates to improve our products and provide you with a world-class support experience. As thought leaders, we aim to provide you with state-of-the-art support including machine learning and AI-driven services.

- Thought leadership
- Al/ Machine Learning

# Interact with SAP Product Support

Choosing the correct channel

## **Product Support channels**

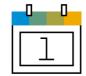

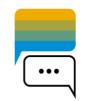

#### **Schedule an Expert**

Best suited for Low or Medium priority issues:

- Schedule a 30 minute live call
- Connect with an SAP Support Engineer who's an expert in the topic
- Get your issue resolved, and an opportunity to deepen your knowledge

Learn more about Schedule an Expert

#### **Expert Chat**

Best suited for <u>Medium or High priority</u> issues:

- Get your issues resolved during a live support session
- For more complex issues, a follow-up will take place with an incident

Learn more about Expert Chat

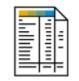

#### **Traditional Incident**

Best suited for High or Very High priority issues:

- Create an incident for SAP Product Support using the <u>SAP ONE Support Launchpad</u>
- Work closely with an SAP Support Engineer

Learn more about Reporting an Incident

Quick Tips:

- Always start by searching for an answer in the knowledge base (for SAP Notes) and Google for (SAP KBAs)
- If you still need help, and your issue is specific to the standard functionality of your SAP solution, contact SAP Product Support using the channel listed below which best suits your business impact.
- For other types of inquiries, use the <u>SAP Community Questions & Answers</u>, or access <u>other resources</u> at SAP.
- These channels should only be used for technical/functional issues with an SAP product, as described in <u>SAP Knowledge Base Article 83020 "What is consulting What is support?</u>" and <u>SAP Knowledge Base Article 2706322 "What is Support</u>" <u>- What is Consulting: Cloud Solutions</u>".
- To help you choose the most appropriate channel SAP Knowledge Base Article 67739 "Priority of problem incidents" provides a detailed explanation of each priority level.

## Live support with Expert Chat and Schedule an Expert

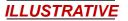

Optimizing the incident flow

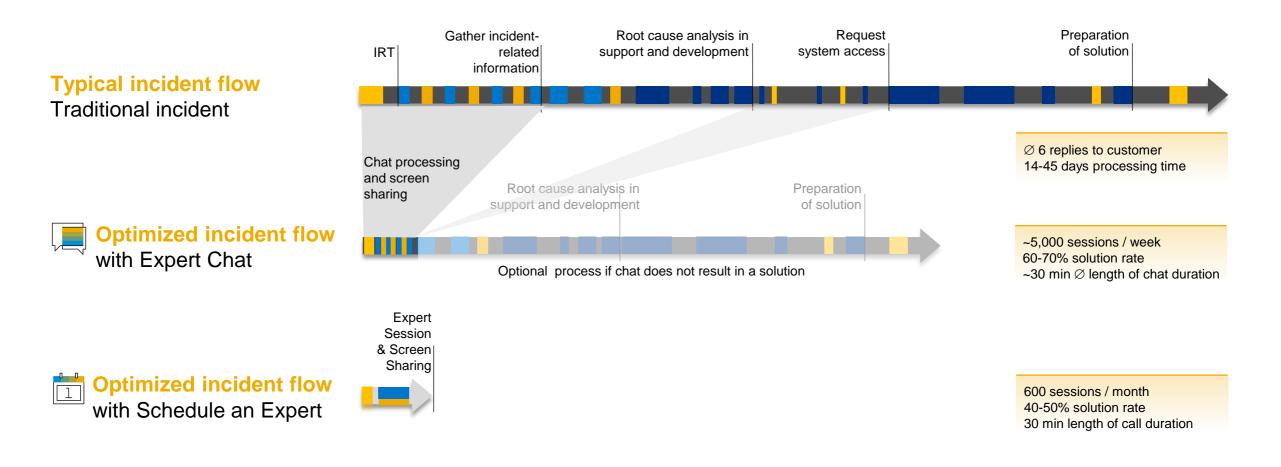

# Real-time interaction Expert Chat

Expert Chat

•••

Expert Chat provides a live chat function that connects you to SAP technical support experts, instantly.

#### Overview

- Live support from SAP experts for any technical question related to a product
- Improves support experience with real-time interaction
- Available for all support levels and almost all solutions
- For more information:
  - Learn more about Expert
     <u>Chat</u> on SAP Support
     Portal
  - Expert Chat video

## Connects you rea

**Benefits** 

- SAP support
- Offers screen-sharing option
- Provides access to the same technical experts as in the incident channel
- Resolves incidents significantly faster than those reported through traditional SAP support channels
- Offers quicker and more efficient issue resolution
- Reduces your project and operational costs

#### Access

- Access Expert Chat through the <u>SAP ONE Support</u> Launchpad (several options)
- Access through the Expert Chat tile on your SAP ONE Support Launchpad on the My Home screen.
- b. Carry out a search in the launchpad's database. Click on the Expert Chat-button in the upper area.
- c. Access Expert Chat through the "Contact Us"-menu
- d. Access Expert Chat while going through the incident submission process. Chat functionality is built into the incident form.

#### **Preview**

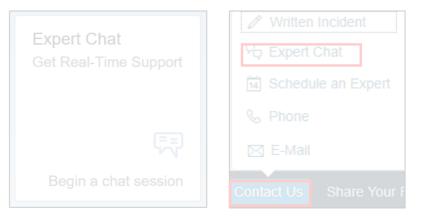

Expert Chat tile on My Home in SAP ONE Support Launchpad

"Contact Us"-menu in SAP ONE Support Launchpad's footer bar

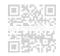

Expert Chat

•••

Expert Chat provides a live chat function that connects you to SAP technical support experts, instantly.

#### Overview

- Live support from SAP experts for any technical question related to a product
- Improves support experience with real-time interaction
- Available for all support levels and almost all solutions
- For more information:
  - Learn more about <u>Expert</u>
     <u>Chat</u> on SAP Support
     Portal
  - Expert Chat video

#### Benefits

- Connects you real-time with SAP support
- Offers screen-sharing option
- Provides access to the same technical experts as in the incident channel
- Resolves incidents significantly faster than those reported through traditional SAP support channels
- Offers quicker and more efficient issue resolution
- Reduces your project and operational costs

#### Access

- Access Expert Chat through the <u>SAP ONE Support</u> Launchpad (several options)
- Access through the Expert Chat tile on your SAP ONE Support Launchpad on the My Home screen.
- Carry out a search in the launchpad's database. Click on the Expert Chat-button in the upper area.
- c. Access Expert Chat through the "Contact Us"-menu
- d. Access Expert Chat while going through the incident submission process. Chat functionality is built into the incident form.

#### **Preview**

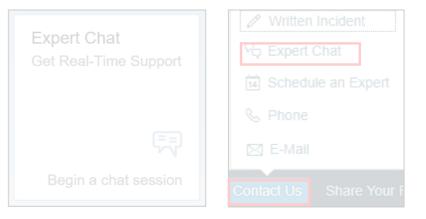

Expert Chat tile on My Home in SAP ONE Support Launchpad

"Contact Us"-menu in SAP ONE Support Launchpad's footer bar

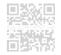

Expert Chat

•••

Expert Chat provides a live chat function that connects you to SAP technical support experts, instantly.

#### Overview

- Live support from SAP experts for any technical question related to a product
- Improves support experience with real-time interaction
- Available for all support levels and almost all solutions
- For more information:
  - Learn more about <u>Expert</u>
     <u>Chat</u> on SAP Support
     Portal
  - Expert Chat video

#### Benefits

- Connects you real-time with SAP support
- Offers screen-sharing option
- Provides access to the same technical experts as in the incident channel
- Resolves incidents significantly faster than those reported through traditional SAP support channels
- Offers quicker and more efficient issue resolution
- Reduces your project and operational costs

#### Access

- Access Expert Chat through the <u>SAP ONE Support</u> Launchpad (several options):
- Access through the Expert Chat tile on your SAP ONE Support Launchpad on the My Home screen.
- b. Carry out a search in the launchpad's database. Click on the Expert Chat-button in the upper area.
- c. Access Expert Chat through the "Contact Us"-menu
- d. Access Expert Chat while going through the incident submission process. Chat functionality is built into the incident form.

#### Preview

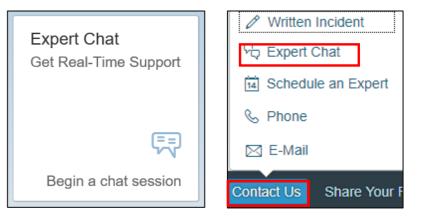

Expert Chat tile on My Home in SAP ONE Support Launchpad

"Contact Us"-menu in SAP ONE Support Launchpad's footer bar

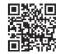

## **DEMO** How to start a Expert Chat

## What happens after Expert Chat?

Process at a Glance

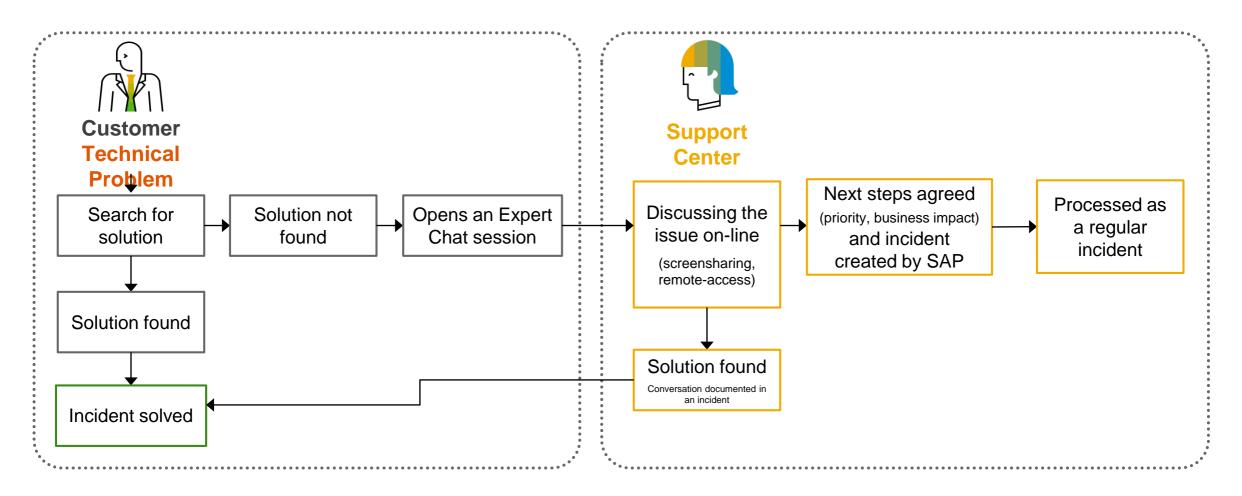

### Same support expert is working on Expert Chat as on incidents

# Real-time interaction Schedule an Expert

Schedule an Expert

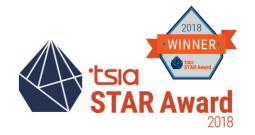

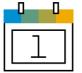

Schedule an Expert connects you live with SAP Support in a one-on-one 30-minute call to discuss a technical topic of your choosing – at a time that is convenient for you.

#### Overview

- One-to-one 30-minute call delivered remotely through Skype for Business
- Book an appointment at least three business days in advance to allow engineers to prepare
- Check out the <u>Schedule an</u> <u>Expert video</u>
- Visit <u>SAP Support Portal</u> to learn more
- Learn more on <u>how to join</u> your Schedule an Expert call

#### Benefits

- Live channel option for you
- Interact one-to-one with a support engineer
- Get answers when and where you need them
- Get help and direct support for any technical question
- Have access to the same engineers that you would create an incident with
- Reduce your waiting time for response and resolution

- Access
- Access Schedule an Expert through the <u>SAP ONE</u> <u>Support Launchpad</u> (several entry options):
- Access through the Schedule an Expert tile on your SAP ONE Support Launchpad home screen.
- b. Carry out a search in the Launchpad's database. Click on the Schedule an Expert-button in the upper area.
- c. Access Schedule an Expert through the "Contact Us"-menu in SAP ONE Support Launchpad's footer bar

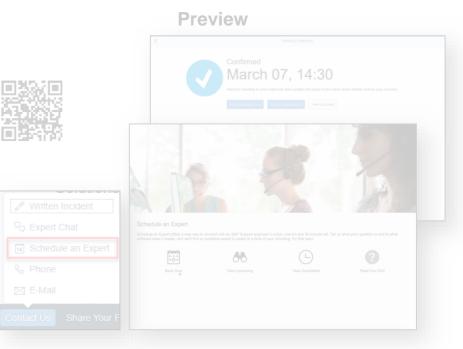

,Contact Us"-menu in SAP ONE Support Launchpad's footer bar

#### © 2019 SAP SE or an SAP affiliate company. All rights reserved. | PUBLIC

Schedule an Expert

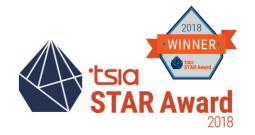

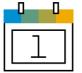

Schedule an Expert connects you live with SAP Support in a one-on-one 30-minute call to discuss a technical topic of your choosing – at a time that is convenient for you.

#### **Overview**

- One-to-one 30-minute call delivered remotely through Skype for Business
- Book an appointment at least three business days in advance to allow engineers to prepare
- Check out the <u>Schedule an</u> <u>Expert video</u>
- Visit <u>SAP Support Portal</u> to learn more
- Learn more on <u>how to join</u> your Schedule an Expert cal

#### **Benefits**

- Live channel option for you
- Interact one-to-one with a support engineer
- Get answers when and where you need them
- Get help and direct support for any technical question
- Have access to the same engineers that you would create an incident with
- Reduce your waiting time for response and resolution

- Access
- Access Schedule an Expert through the <u>SAP ONE</u> <u>Support Launchpad</u> (several entry options):
- Access through the Schedule an Expert tile on your SAP ONE Support Launchpad home screen.
- b. Carry out a search in the Launchpad's database. Click on the Schedule an Expert-button in the upper area.
- c. Access Schedule an Expert through the "Contact Us"-menu in SAP ONE Support Launchpad's footer bar

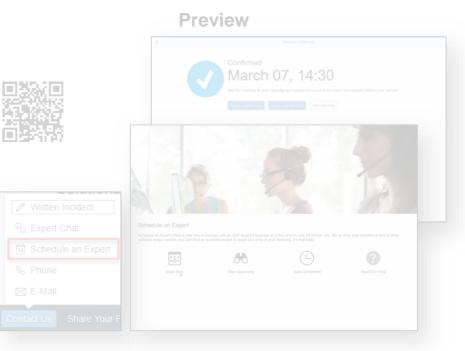

Contact Us"-menu in SAP ONE Support Launchpad's footer bar

#### © 2019 SAP SE or an SAP affiliate company. All rights reserved. | PUBLIC

Schedule an Expert

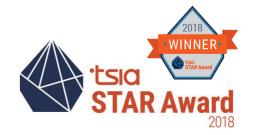

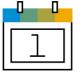

Schedule an Expert connects you live with SAP Support in a one-on-one 30-minute call to discuss a technical topic of your choosing – at a time that is convenient for you.

#### **Overview**

- One-to-one 30-minute call delivered remotely through Skype for Business
- Book an appointment at least three business days in advance to allow engineers to prepare
- Check out the <u>Schedule an</u> <u>Expert video</u>
- Visit <u>SAP Support Portal</u> to learn more
- Learn more on <u>how to join</u> your Schedule an Expert cal

#### Benefits

- Live channel option for you
- Interact one-to-one with a support engineer
- Get answers when and where you need them
- Get help and direct support for any technical question
- Have access to the same engineers that you would create an incident with
- Reduce your waiting time for response and resolution

#### Access

- Access Schedule an Expert through the <u>SAP ONE</u> <u>Support Launchpad</u> (several entry options):
- a. Access through the **Schedule an Expert tile** on your SAP ONE Support Launchpad home screen.
- Carry out a search in the Launchpad's database. Click on the Schedule an Expert-button in the upper area.
- c. Access Schedule an Expert through the "Contact Us"-menu in SAP ONE Support Launchpad's footer bar

#### Preview

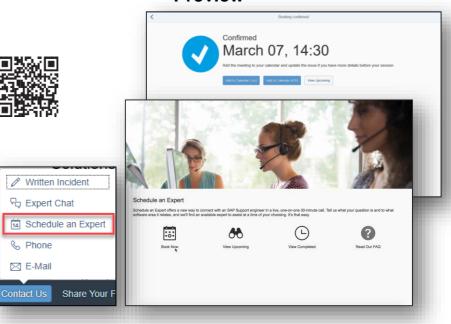

"Contact Us"-menu in SAP ONE Support Launchpad's footer bar

## DEMO

How to book a Schedule an Expert Session

## What happens after a Schedule an Expert session?

Process at a Glance

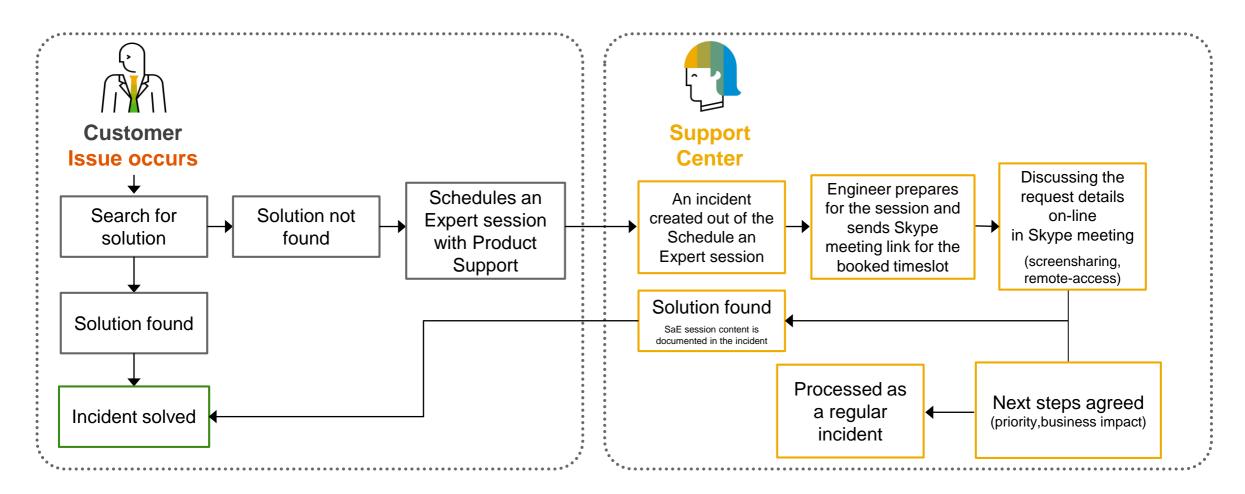

During the Schedule an Expert session working with the same engineers as during incidents

Schedule an Expert for open incidents

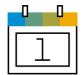

Schedule an Expert for open incidents enables you to book a 30 minute call to discuss technical details of the incident with the assigned support engineer.

#### **Overview**

- One-on-one 30 minute call booked directly from an open incident with the assigned support engineer
- Available for high priority incidents with select support engineers
- Book an appointment minimum 24 hours in advance
- Sessions delivered remotely through Skype for Business (Learn more on how to join your Schedule an Expert call)
- Check <u>User Guide</u> and <u>FAQ</u> to learn more

#### Benefits

- Have live interaction to discuss technical details of the open incident with the assigned support engineer
- Schedule a call at a time that is convenient for you
- Less ping pong and more efficient incident processing reducing the time to resolve your open issue
- Easy to have other colleagues with you on the call
- Add the appointment to your calendar and join the session at scheduled time

Access

Schedule an Expert button will

appear in the incident editing

page in SAP ONE Support Launchpad when the

following conditions are met

Incident is currently Open and

High Priority status within

assigned to the incident and is

Product Support

A processor has been

available for scheduling

button and then click Book a

Click Schedule an Expert

Session

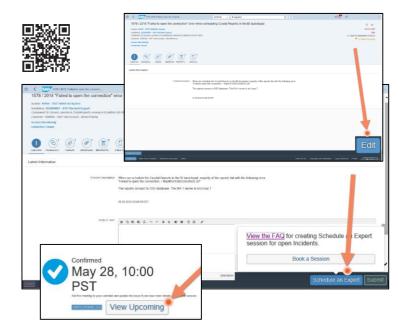

Call-1-SAP and Customer Interaction Center (CIC)

Call-1-SAP and Customer Interaction Center (CIC)

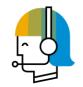

CIC is one of the interfaces between customers and the SAP support organization. It is available 24 hours a day, seven days a week, 365 days a year, and provides a central point of contact for assistance with nontechnical queries.

#### Overview

- Contact channel for you for any nontechnical question such as:
  - Enquire about existing incidents
- Ask questions about SAP ONE Support Launchpad and its applications
- Get help for S-User queries
- Request SAP remote services
- CIC can be reached by phone, chat, or e-mail

#### Benefits

- CIC is available 24 hours a day, 7 days a week, 365 days a year, and provides a central point of contact for assistance with non-technical queries
- Universal free-phone number for contacting SAP support
- Access to service menu to select a specific product area you require, now including SAP Ariba, Concur, and SAP Fieldglass solutions
- Toll-free number accessible in most countries through landline phones and some mobile providers

- Access
- You can access CIC from the SAP Support Portal or through SAP One Support Launchpad
- Direct access:
- Chat with CIC
- Call CIC
- <u>E-mail CIC</u>
- Learn more here:
  - <u>SAP Support Portal</u>
  - <u>Reference Guide</u>

# System Operations and Maintenance

Call-1-SAP and Customer Interaction Center (CIC)

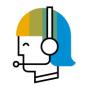

CIC is one of the interfaces between customers and the SAP support organization. It is available 24 hours a day, seven days a week, 365 days a year, and provides a central point of contact for assistance with nontechnical queries.

#### **Overview**

- Contact channel for you for any nontechnical question such as:
- Enquire about existing incidents
- Ask questions about SAP ONE Support Launchpad and its applications
- Get help for S-User queries
- Request SAP remote services
- CIC can be reached by phone, chat, or e-mail

## Benefits

- CIC is available 24 hours a day, 7 days a week, 365 days a year, and provides a central point of contact for assistance with non-technical queries
- Universal free-phone number for contacting SAP support
- Access to service menu to select a specific product area you require, now including SAP Ariba, Concur, and SAP Fieldglass solutions
- Toll-free number accessible in most countries through landline phones and some mobile providers

#### Access

- You can access CIC from the SAP Support Portal or through SAP One Support Launchpad
- Direct access:
- Chat with CIC
- Call CIC
- <u>E-mail CIC</u>
- Learn more here:
- SAP Support Portal
- <u>Reference Guide</u>

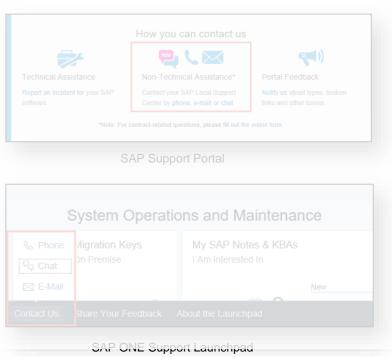

Call-1-SAP and Customer Interaction Center (CIC)

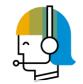

CIC is one of the interfaces between customers and the SAP support organization. It is available 24 hours a day, seven days a week, 365 days a year, and provides a central point of contact for assistance with nontechnical queries.

#### **Overview**

- Contact channel for you for any nontechnical question such as:
- Enquire about existing incidents
- Ask questions about SAP ONE Support Launchpad and its applications
- Get help for S-User queries
- Request SAP remote services
- CIC can be reached by phone, chat, or e-mail

#### Benefits

- CIC is available 24 hours a day, 7 days a week, 365 days a year, and provides a central point of contact for assistance with non-technical queries
- Universal free-phone number for contacting SAP support
- Access to service menu to select a specific product area you require, now including SAP Ariba, Concur, and SAP Fieldglass solutions
- Toll-free number accessible in most countries through landline phones and some mobile providers

#### Access

- You can access CIC from the SAP Support Portal or through SAP One Support Launchpad
- Direct access:
- Chat with CIC
- Call CIC
- <u>E-mail CIC</u>
- Learn more here:
  - SAP Support Portal
  - <u>Reference Guide</u>

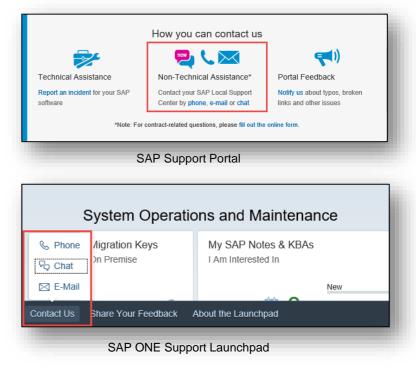

# **Questions and Answers**

# Summary Notes, links and more

## **Upcoming sessions**

😒 Use Expert Chat to Solve Your Technical Problems

Date: April 04, 2019 - 3 pm (CET)

Discover the SAP's Next-Generation Support real-time channel Expert Chat and how it can help you implement and operate your SAP solutions, in any deployment model.

Expert Chat is a live chat service best suited for new medium or high priority issues. It instantly connects you to SAP experts. Real-time interaction with screen sharing creates a faster and more direct route to issue resolution, which in satisfaction while reducing project and operational costs. It's available for all support levels and almost all solutions cost.

#### Expert Chat benefits include:

- Time savings: Businesses that implement Expert Chat begin to experience significant increases in value from the support agreements with SAP.
- Reduced downtime: Expert Chat can reduce the amount of time businesses spend supporting SAP products, in incidents and issues.
- Efficient issue resolution: Through the Expert Chat service, SAP optimizes support process by consolidating all
  information at an early stage to solve an issue during the interaction. For more complex issues, a follow-up will
  incident.

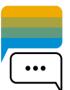

Use Schedule an Expert to Discuss Technical Issues - Experience the Benefits of a Real-Time Conversation With an SAP Support Expert to Solve Your Problem

#### Date: April 04, 2019 - 4 pm (CET)

 $\bigcirc$ 

Discover the SAP's Next-Generation Support real-time channel Schedule an Expert and how it can help you implement and operate your SAP solutions, in any deployment model.

Similar to booking an online doctor's appointment, the Schedule an Expert service lets you connect one-on-one with SAP support in a live, 30-minute Skype call. Describe your technical issue, select the product area and a time that is convenient for you, and we will find a support expert to assist you. Talk to the same SAP engineer that you would create an incident with – but spend less time waiting for a response and resolution

Schedule an Expert is ideal if you:

- Prefer a live conversation with a support expert instead of instant messaging or submitting written incidents
- · Want to use screen sharing to illustrate an issue
- · Need to schedule colleagues on your call with SAP support
- · Want tips for prevention of incidents
- Schedule an Expert is available for all support levels, for new and open incidents.

#### Register at https://webinars.sap.com/sap-user-groups-k4u/en/ccoe

## Key take aways

Choose the correct channel to get your issue resolved faster

## Choose the Right Next-Generation Support Tool for Your SAP<sup>®</sup> Solutions

Live business needs live support. SAP offers the Next-Generation Support approach for the Intelligent Enterprise – anywhere, anytime, and on any device.

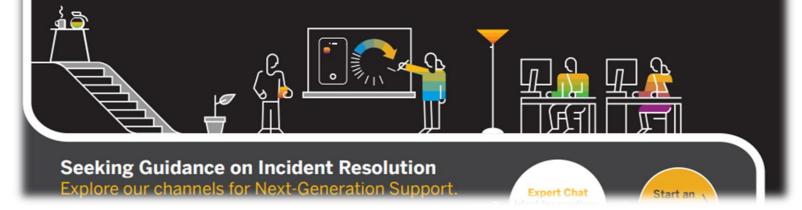

Direct URL to infographic: <u>PDF</u> or <u>HTML</u> format.

## More information on SAP Support and the Next-Generation Support approach

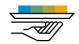

#### Incident Prevention and Self-Service

Blog: Getting Support Your Way: Self-Service (LinkedIn) Blog: Self-Service Machine Translation for SAP Notes and Knowledge Base Articles in the SAP ONE Support Launchpad (<u>SAP Community</u>)

#### Video: Guided Answers

Video: Cloud Availability Center for SAP SuccessFactors Solutions

Video: SAP Cloud Trust Center

Video: SAP TechEd 2016, finding answers, <u>demo on Google search for</u> Knowledge Base Articles

Video: SAP TechEd 2016, Support and social media, <u>demo on "guided</u> <u>answers"</u>

Video: SAP TechEd 2017 interview on self-service and community

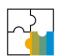

#### SAP ONE Support Launchpad

Blog: Tips and Tricks for SAP ONE Support Launchpad (<u>SAP Community</u>) Blog: How to manage your launchpad notifications settings (<u>SAP Community</u>) Video: <u>SAP ONE Support Launchpad</u> Video: SMS Notifications for SAP ONE Support Launchpad

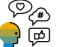

#### Social media

SAP Support Help on <u>Twitter</u> SAP Cloud Support on <u>Twitter</u> WhatsApp landing page (<u>SAP Support Portal</u>)

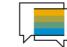

#### Schedule an Expert

Schedule an Expert landing page (SAP Support Portal) Blog: SAP Expands Schedule an Expert Again (SAP Community) Blog: How to access SAP's live support channels (SAP Community) Video: Schedule an Expert Video: Schedule an Expert for open incidents Video: SAP TechEd 2017, Next-Generation Support, demo on Schedule an Expert 2482688 - \*\*\* MASTER KBA \*\*\* Schedule an Expert. 2476729 - How to book a Schedule an Expert session 2705707 - How and why to use Schedule an Expert for open incident [VIDEO] 2478334 - How to join a Schedule an Expert session with Skype for Business [VIDEO] 2475939 - How to cancel or reschedule a Schedule an Expert session 2651981 - Schedule an Expert - Frequently Asked Questions 2651182 - Schedule an Expert for Open Incidents - Frequently Asked Questions Expert Chat Expert Chat landing page (SAP Support Portal) Blog: Expert Chat (LinkedIn) Blog: Live Expert Chat Services (LinkedIn; Digitalist) Blog: Real-Time Support (LinkedIn) Video: Expert Chat Video: SAP Mentor Karin Tillotson and Andy Cobbold on continuous improvements on the Next-Generation Support Portfolio – from SAP TechEd Las Vegas 2018 Press release and analyst guidance: Expert Chat (press release)

Expert Chat in Gartner Note (press release)

2213344 - Starting an Expert Chat with SAP Support [video]

2392095 - Requirements for a successful Expert Chat Session with SAP Product Support 2570790 - Expert Chat Frequently Asked Questions - SAP Product Support

# Thank you.

Contact information:

Janos NAGY Real-Time Support Program Manager SAP Digital Business Services janos.nagy@sap.com

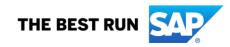

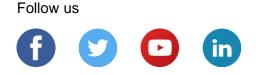

#### www.sap.com/contactsap

© 2019 SAP SE or an SAP affiliate company. All rights reserved.

No part of this publication may be reproduced or transmitted in any form or for any purpose without the express permission of SAP SE or an SAP affiliate company.

The information contained herein may be changed without prior notice. Some software products marketed by SAP SE and its distributors contain proprietary software components of other software vendors. National product specifications may vary.

These materials are provided by SAP SE or an SAP affiliate company for informational purposes only, without representation or warranty of any kind, and SAP or its affiliated companies shall not be liable for errors or omissions with respect to the materials. The only warranties for SAP or SAP affiliate company products and services are those that are set forth in the express warranty statements accompanying such products and services, if any. Nothing herein should be construed as constituting an additional warranty.

In particular, SAP SE or its affiliated companies have no obligation to pursue any course of business outlined in this document or any related presentation, or to develop or release any functionality mentioned therein. This document, or any related presentation, and SAP SE's or its affiliated companies' strategy and possible future developments, products, and/or platforms, directions, and functionality are all subject to change and may be changed by SAP SE or its affiliated companies at any time for any reason without notice. The information in this document is not a commitment, promise, or legal obligation to deliver any material, code, or functionality. All forward-looking statements are subject to various risks and uncertainties that could cause actual results to differ materially from expectations. Readers are cautioned not to place undue reliance on these forward-looking statements, and they should not be relied upon in making purchasing decisions.

SAP and other SAP products and services mentioned herein as well as their respective logos are trademarks or registered trademarks of SAP SE (or an SAP affiliate company) in Germany and other countries. All other product and service names mentioned are the trademarks of their respective companies.

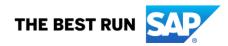

See www.sap.com/copyright for additional trademark information and notices.